AX2500S・AX2200S・AX1250S・AX1240S ライセンス設定ガイド

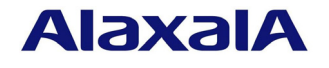

2015 年 12 月発行(第 6 版)

### ■はじめに

 本マニュアルでは,本装置のオプション機能を使用するために必要なライセンスを設定する方 法について説明します。ライセンスを設定する際にご参照ください。ライセンスとは,付加機能 を使用するために必要となるライセンスです。

本マニュアルの対象となるライセンス名は下記のとおりです。

AX2500S :アドバンストソフトウェアアップグレードライセンス AX2200S・AX1250S・AX1240S:オプションライセンス

本マニュアルでは,「ライセンス」と表記します。

 なお,本マニュアルは特に断らないかぎり AX2500S・AX2200S・AX1250S・AX1240S 共通と して記載していますが,モデル固有部分については,以下のマークで示します。

## 【**AX2500S**】

AX2500S だけに該当する記述です。

## 【**AX2200S**】

AX2200S だけに該当する記述です。

## 【**AX1250S**】

AX1250S だけに該当する記述です。

## 【**AX1240S**】

AX1240S だけに該当する記述です。

また、例えば【AX1250S】【AX1240S】と併記してある場合は、該当するモデル以外はサポ ートしない機能または該当しない記述です。

### ■商標一覧

本マニュアルに記載の会社名・製品名は,それぞれの会社の商標もしくは登録商標です。

### ■発行

2015年12月(第6版) AX1240S-SOFT-005\_R5

### ■著作権

All Rights Reserved, Copyright(C),2008, 2015, ALAXALA Networks, Corp.

### ■ご注意

この設定ガイドは,改良のため予告なく変更する場合があります。

and the control of the control of the control of the

# ■ 変更履歴

## 【第 **6** 版】変更内容

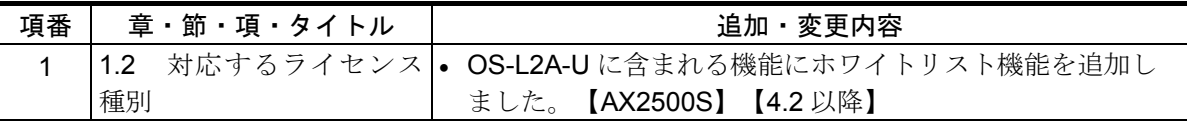

なお,単なる誤字・脱字などはお断りなく訂正しました。

# 【第 **5** 版】変更内容

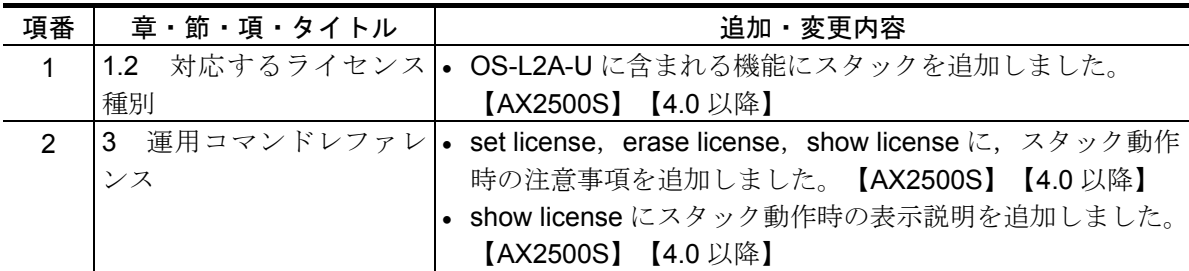

# 【第 **4** 版】変更内容

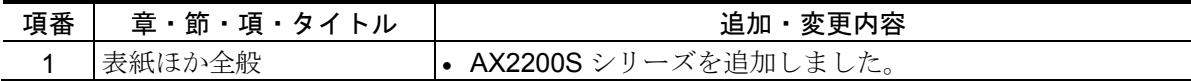

## 【第 **3** 版】変更内容

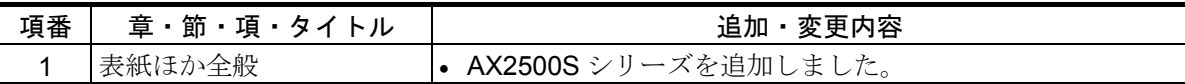

## 【第 **2** 版】変更内容

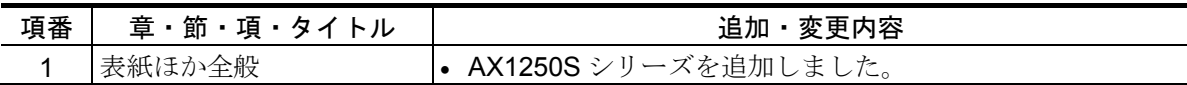

and the control of the control of the control of the control of the control of

# ■目次

п

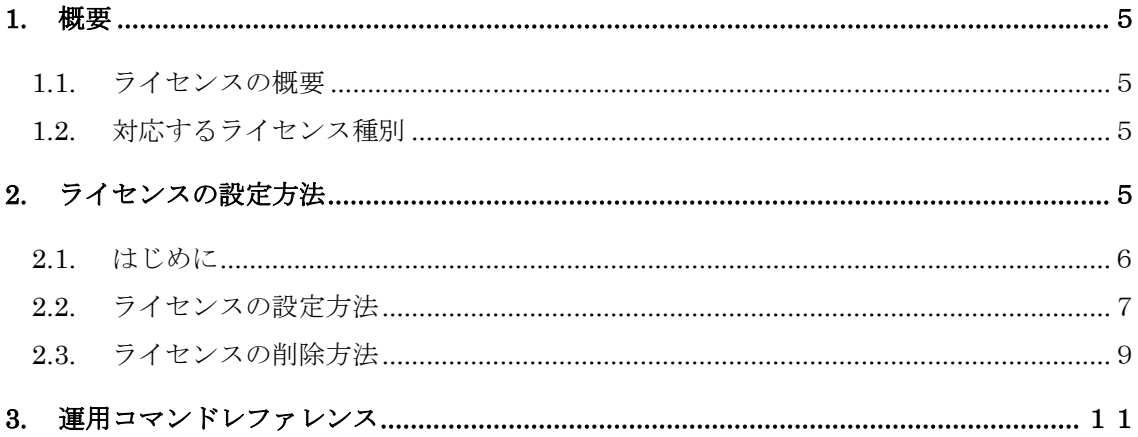

a sa kacamatan ing Kabupatèn Kabupatèn Ing

# **1.** 概要

### **1.1.** ライセンスの概要

ライセンスとは,装置に含まれる付加機能を使用するために必要となるライセンスです。 付加機能ごとにライセンスを提供します。ライセンスが設定されていない場合,付加機能 を使用することはできません。ライセンスはライセンスキーを記述した下記シートで提供 します。

## 【**AX2500S**】

「アドバンストソフトウェアアップグレードライセンス使用許諾契約書兼 ライセンスシート」

## 【**AX2200S**】【**AX1250S**】【**AX1240S**】

「オプションライセンス使用許諾契約書兼ライセンスシート」

ライセンスは以下のルールに従います。

- 装置に対応したライセンスが必要です。
- 1つのライセンスは同一装置内においてだけ設定することができます。
- ある機能のライセンスを設定済みの状態で、別機能のライセンスを追加設定すること ができます。 【**AX2200S**】【**AX1250S**】【**AX1240S**】
- ライセンスの設定情報は装置に保存されます。装置の交換やソフトウェアの新規イン ストール時には,ライセンスの再設定が必要となります。ソフトウェアのバージョン アップ時は,ライセンスの再設定は不要です。
- ライセンスを設定した場合,設定の反映には装置の再起動が必要です。

# **1.2.** 対応するライセンス種別

各装置に対応するライセンス種別を次の表に示します。

# 【**AX2500S**】

対応するライセンス種別

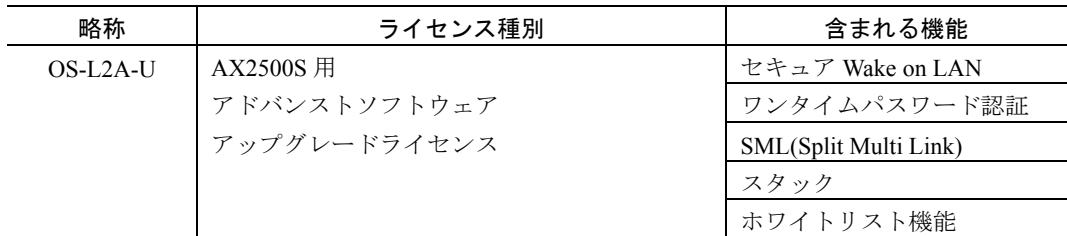

# 【**AX2200S**】【**AX1250S**】【**AX1240S**】

対応するライセンス種別

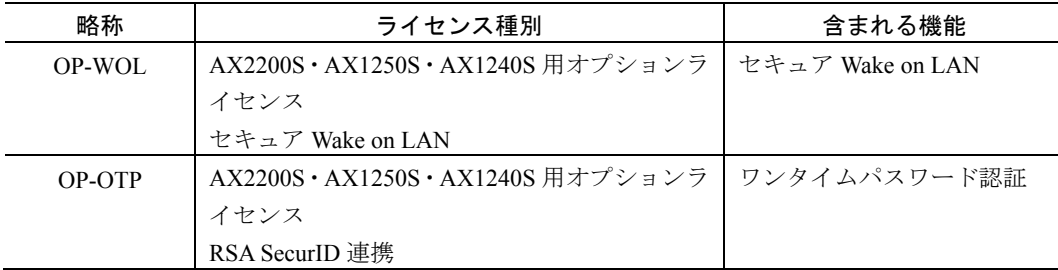

## **2.** ライセンスの設定方法

### **2.1.** はじめに

ライセンスは,下記のシートに記載されているライセンスキーを用いてライセンス設定コ マンドで設定します。

## 【**AX2500S**】

「アドバンストソフトウェアアップグレードライセンス使用許諾契約書兼 ライセンスシート」

### 【**AX2200S**】【**AX1250S**】【**AX1240S**】

「オプションライセンス使用許諾契約書兼ライセンスシート」

例として,「オプションライセンス使用許諾契約書兼ライセンスシート」を下記に示しま す。

SOFT-DL-0661 R1

#### 本製品ご使用前に必ずお読みください

|<br>|本製品は、本製約に定める条件のすべてにご同意いただける場合に限り、ご使用いただくことができます。本製品をご使用になる前に、<br>本製約の条件を必ずお読みください。本製品を使用された場合には、お客様が本契約の条件に同意したものとみなされます。

#### オプションライセンス使用許諾契約書兼ライセンスシート

本製品をご購入されたお客様と、アラクサラネットワークス株式会社(以下「アラクサラ」といいます)は、同梱のオプションライセンス<br>(以下、本オプションライセンスといいます)の使用に関し、以下の通りの契約を締結します。

- 1. 使用条件
- 1. 皮用朱作<br>お客様は、特定の1台の当社製品「AX2200S/AX1200Sシリーズ」においてのみ本オブションライセンスを<br>使用することができます。<br>2.本オブションライセンスに関する権利
- 

(1) お客様は、本オプションラ (1)お客様は、本オプションライセンスをバックアップの目的でのみ複製することができます。この場合、本オプションライセンス上に<br>- 記載された著作権等の専有財産権に関する記述も、すべて当該複製物上に複製し再現するものとします。<br>(2)前項によって複製されたオプションライセンスの取り扱いは原本の取り扱いと同一とし、お客様は本契約条件に従ってのみ使用すること センスをバックアップの目的でのみ複製するこ

とします。<br>
3)お客様は、本オプションライセンスを第三者に対し、有償であると無償であるとを問わず、譲渡、使用許諾、その他の方法で使用させては ならないものとします。

3. 改变

お客様は、本オプションライセンスの全部若しくは一部を改変してはならないものとします。 4. 機密性

。。<br>(1)お客様は、本オプションライセンスを第三者に公開してはならないものとします。<br>(2)お客様は、使用許可を得ていない人物の本オプションライセンスに対するアクセスに対して、あらゆる適切な防止手段を 講じるものとします。

5. 損害責任

国書寅仕<br>「アラクサラ」及び本オプションライセンスの著作権者は、本オプションライセンスの使用により、お客様または第三者が被った直接的、<br>または間接的ないかなる損害について、「アラクサラ」及び本オプションライセンスの著作権者が事前にその損害発生の恐れを予見可能で あったか否かに関わらず、いかなる賠償の責をも負わないものとします。<br>6. 契約期間及び契約の終了

)、 契約期間及び契約の終了<br>(1)本契約は、解約されるまで効力を維持するものとします。<br>(2)お客様は、添付書類を含む本オプションライセンスの原本及び複製物のすべてを廃棄することにより、いつでも本契約を解約することが<br>- できろものとしきす

(2)お客様は、添付書類を含む本オプションライセンスの原本及び複製物のすべてを廃棄することにより、いつでも本契約を解約することが<br>- できるものとします。<br>(3)お客様が本契約のいずれかの条項に違反した場合には、「アラクサラ」からの事前の通告なしに、本契約は直ちに解約されるものとします。<br>- この場合、お客様は、添付書類を含む本オプションライセンスの原本及び複製物のすべてを廃棄するものとします。<br>(4)本契約が解約された場合、「アラクサ

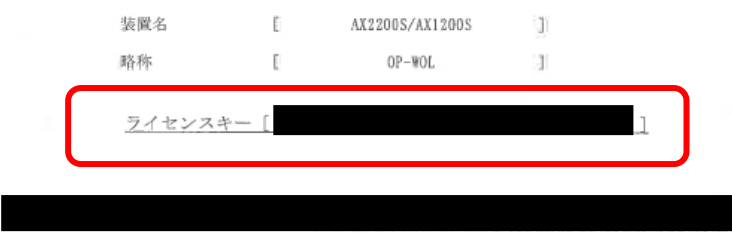

### **2.2.** ライセンスの設定方法

以下の手順でライセンスを設定してください。

- ① ログインユーザ ID (例えば operator)で本装置へログインしてください。
- ② ログインパスワードを入力してください。(未設定の場合は「Password:」を表示されま せん。)
- ③ "enable"コマンドを入力してください。
- ④ "show license"コマンドを入力してください。
- ⑤ 現在のライセンスの設定状況が表示されるので確認してください。(図内①)
- ⑥ "set license key-code <ライセンスキー>"と入力して,ライセンスを設定してください。 (図内②)

入力例

set license key-code 0250-03e4-1000-1000-0a36-b5e3-fed8-a71c set license key-code 025003e4100010000a36b5e3fed8a71c (ハイフン省略可)

間違ったライセンスキーを指定した場合,「Invalid license key」と表示されますので, 正しいライセンスキーを指定してください。

- ⑦ "show license"コマンドを入力してください。
- ⑧ 設定したライセンスが表示されることを確認してください。(設定したライセンスキ ーの先頭 16 桁が表示されます。)(図内③)
- ⑨ "reload"コマンドを実行し,装置を再起動してください。(設定したライセンスキーは, 装置を再起動後に有効になります。)(図内④)
- ⑩ 再起動後,再度本装置にログインしてください。
- 10 "show license"コマンドを実行し、設定したライセンスが有効になっていることを確認 してください。(図内⑤)

## 【**AX2500S**】

⑫ "show version"コマンドを実行し,"S/W"に「OS-L2A」が表示されることを確認してく ださい。(図内⑥)

以上で,ライセンスの設定は終了です。

次頁に操作例を図に示します。手順は AX1240S の例です。

```
login: operator
Copyright (c) 2006, 20XX, ALAXALA Networks Corporation. All rights reserved. 
> enable
# ←("#"と表示されることを確認) 
# show license 
Date 20XX/11/12 14:38:47 UTC 
 Available: ----
 ---------------- ① 
# 
# set license key-code 0250-03e4-1000-1000-0a36-b5e3-fed8-a71c ② 
# show license
Date 20XX/11/12 14:39:16 UTC 
 Available: ----
   Serial Number Licensed software
   0250-03e4-1000-1000 OP-OTP(AX-P1240-F2) ③ 
# reload ④ 
Restart OK? (y/n): y
Please wait a few minutes. The reload command is executing. 
Boot Initialize.......done. 
System Initialize....done. 
login: operator
Copyright (c) 2006, 20XX, ALAXALA Networks Corporation. All rights reserved. 
> enable
# show license
Date 20XX/11/12 14:40:23 UTC 
  Available: OP-OTP ⑤ 
    Serial Number Licensed software 
    0250-03e4-1000-1000 OP-OTP(AX-P1240-F2) 
#
```
# 【**AX2500S**】

```
# show version
Date 20XX/08/12 22:43:19 UTC 
Model: AX2530S-24T 
S/W: OS-L2A Ver. 3.0 (Build:yy) ⑥ 
H/W: AX-2530-24T [SSSSSSSSSSSSSSSSSSSSSS:R] 
#
```
### **2.3.** ライセンスの削除方法

以下の手順でライセンスを削除してください。

- ① ログインユーザ ID (例えば operator)で本装置へログインしてください。
- ② ログインパスワードを入力してください。(未設定の場合は「Password:」を表示されま せん。)
- ③ "enable" コマンドを入力してください。
- ④ "show license" コマンドを実行してください。
- ⑤ 現在のライセンスの設定状況が表示されるので確認してください。(図内①)
- ⑥ "erase license <シリアル番号>"と入力して,ライセンスを削除してください。(シリア ル番号は"show license"コマンドで表示される 16 桁の英数字となります。)(図内②) 入力例

erase license 0250-03e4-1000-1000

erase license 025003e410001000 (ハイフン省略可)

間違ったシリアル番号を指定した場合,「Invalid serial number」と表示されますので, 正しいシリアル番号を指定してください。

- ⑦ 確認メッセージが表示されるので,"y"を入力してください。(図内③)
- ⑧ "show license"コマンドを入力してください。
- ⑨ ライセンス情報が削除されていることを確認してください。(図内④)
- ⑩ "reload"コマンドを実行し,装置を再起動してください。(削除したライセンスキーは, 装置を再起動後に無効になります。)(図内⑤)
- ⑪ 再起動後,再度本装置にログインしてください。
- ⑫ "show license"コマンドを実行し,ライセンスが無効になっていることを確認してくだ さい。(図内⑥)

### 【**AX2500S**】

⑬ "show version"コマンドを実行し,"S/W"に「OS-L2B」が表示されることを確認してく ださい。(図内⑦)

以上でライセンスの削除は終了です。

次頁に操作例を図に示します。手順は AX1240S の例です。

```
login: operator
Copyright (c) 2006, 20XX, ALAXALA Networks Corporation. All rights reserved. 
> enable
# ←("#"と表示されることを確認) 
# show license 
Date 20XX/11/12 14:42:31 UTC 
  Available: OP-OTP 
  Serial Number Licensed software
  0250-03e4-1000-1000 OP-OTP (AX-P1240-F2) (1)# erase license 0250-03e4-1000-1000 ② 
This serial number enable OP-OTP 
Erase OK ? (y/n): y ③ 
# 
# show license 
Date 20XX/11/12 15:30:19 UTC 
  Available: OP-OTP 
 ---------------- ④ 
# reload ⑤ 
Restart OK? (y/n): y
Please wait a few minutes. The reload command is executing. 
Boot Initialize.......done. 
System Initialize....done. 
login: operator
Copyright (c) 2006, 20XX, ALAXALA Networks Corporation. All rights reserved. 
> enable
# show license
Date 20XX/11/12 15:33:23 UTC 
 Avai \text{ table: } --- (6)
 ---------------- 
#
```
# 【**AX2500S**】

# # **show version** Date 20XX/08/12 22:43:19 UTC Model: AX2530S-24T  $S/W:$  OS-L2B Ver. 3.0 (Build:yy)  $\oslash$ H/W: AX-2530-24T [SSSSSSSSSSSSSSSSSSSSSS:R] #

the control of the control of the control of the control of

# **3.** 運用コマンドレファレンス

f.

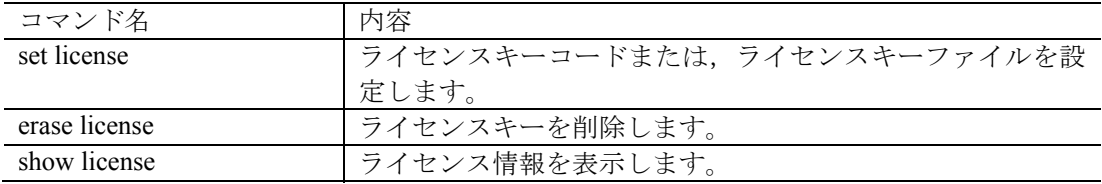

# **set license**

ライセンスキーコード,またはライセンスキーファイルを本装置に登録します。 本装置を再起動後,ライセンスが必要な機能を使用できます。

## [入力形式]

set license { key-code <License key> | key-file ramdisk <File name> }

### [入力モード]

装置管理者モード

## [パラメータ]

### key-code <License key>

登録するライセンスキーコードを指定します。

指定可能な文字は英数字およびハイフン(-)で、39 文字以内です。

ライセンスキーのアルファベットは大文字・小文字を区別します。

### key-file ramdisk <File name>

登録するライセンスキーファイルのファイル名を指定します。

指定可能な文字は英数字で 64 文字以内です。

ファイル名のアルファベットは大文字・小文字を区別します。

### [実行例]

- ライセンスキーコードで指定
	- # set license key-code 0250-03e4-1000-1000-0a36-b5e3-fed8-a71c
	- # set license key-code 025003e4100010000a36b5e3fed8a71c (ハイフン省略例)

ライセンスキーファイルで指定

# set license key-file ramdisk lcs.dat

## [表示説明]

なし

### [応答メッセージ]

set license コマンドの応答メッセージ一覧

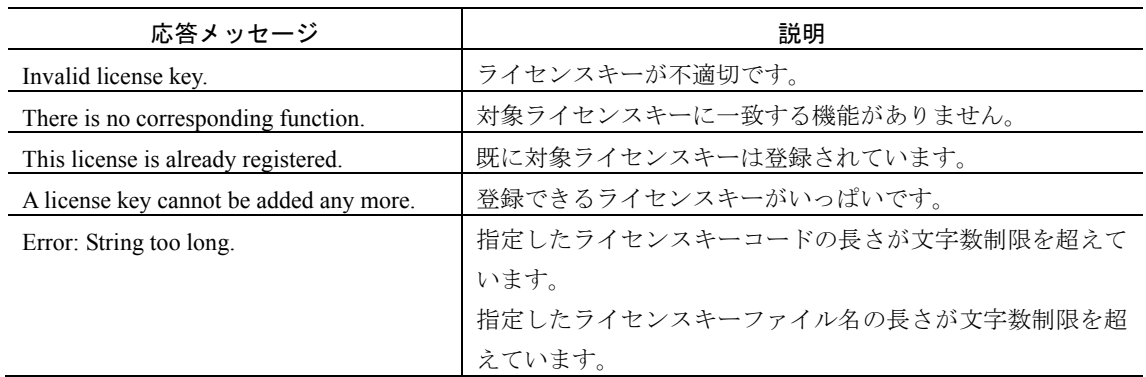

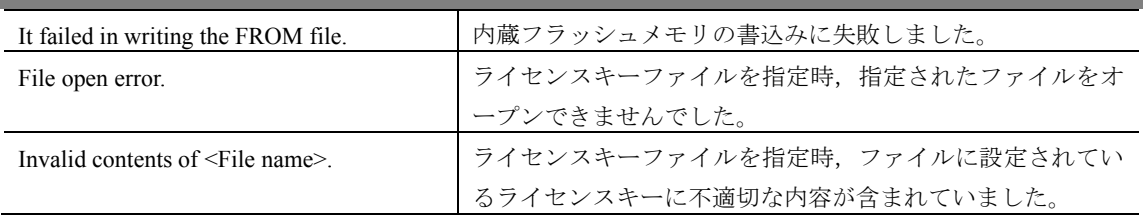

## [注意事項]

- 本コマンドは,複数のユーザで同時に使用できません。
- 本コマンドでライセンスキーを設定し,装置を再起動後に該当機能が使用可能になり ます。
- ライセンスキーファイルを使用するときは、あらかじめ MC (SD カード) または ftp で本装置の RAMDISK に転送してください。なお,RAMDISK は一時保存領域のた め,本装置を再起動するとファイルは削除されます。
- スタック動作時は,コマンドが入力された装置の情報を変更します。【**AX2500S**】

# **erase license**

本装置に登録したライセンスのシリアル番号を指定し,ライセンスを削除します。 本装置を再起動後,削除したライセンスが無効になります。

## [入力形式]

erase license <Serial#>

### [入力モード]

装置管理者モード

## [パラメータ]

### <Serial#>

削除するライセンスキーコードのシリアル番号を指定します。 指定可能な文字は英数字およびハイフン(-)で,19 文字以内です。 シリアル番号のアルファベットは大文字・小文字を区別します。

## [実行例]

# erase license 0250-03e4-1000-1000 This serial number enable OP-OTP Erase OK ?  $(y/n)$ : y #

### [表示説明]

なし

## [応答メッセージ]

erase license コマンドの応答メッセージ

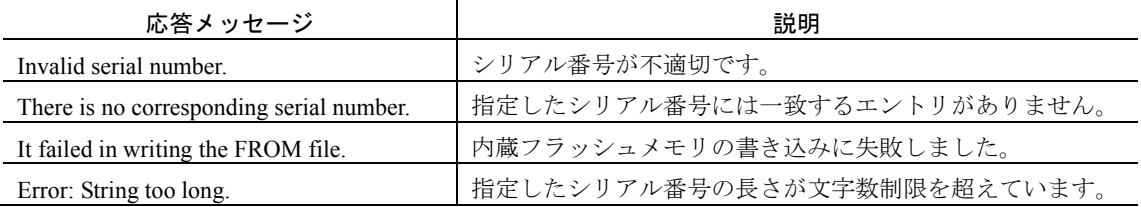

### [注意事項]

- 本コマンドは,複数のユーザで同時に使用できません。
- 本コマンドでライセンスを削除し,装置を再起動後に該当機能が使用不可になります。
- スタック動作時は,コマンドが入力された装置で実行します。【**AX2500S**】

# **show license**

本装置に登録されたライセンス情報を表示します。

### [入力形式]

show license

### [入力モード]

一般ユーザモードおよび装置管理者モード

## [パラメータ]

なし

## [実行例]

表示情報がある場合(スタック動作時) 【**AX2500S**】

# show license

Date 20XX/01/31 19:24:21 UTC Stack status : Enable Switch No : 1 MAC address : 0012.e200.5102 Available: OS-L2A-U Serial Number Licensed software 0ddd-1234-5678-0000 OS-L2A-U(AX-P2530-22AU)

### #

表示情報がある場合(スタンドアロン時) 【**AX2500S**】 # show license Date 20XX/12/12 01:23:29 UTC Available: OS-L2A-U Serial Number Licensed software 0ddd-1234-5678-0000 OS-L2A-U(AX-P2530-22AU)

### #

表示情報がある場合 【**AX2200S**】【**AX1250S**】【**AX1240S**】 # show license Date 20XX/06/12 14:42:31 UTC Available: OP-WOL OP-OTP Serial Number Licensed software 0250-03e4-4000-1000 OP-WOL(AX-P1240-F1) 0250-03e4-1000-1000 OP-OTP(AX-P1240-F2)

#

an an I

```
表示情報がない場合 【AX2200S】【AX1250S】【AX1240S】
  # show license 
  Date 20XX/06/12 15:33:23 UTC 
    Available: ----
   ---------------- 
  #
```
## [表示説明]

show license コマンドの表示項目

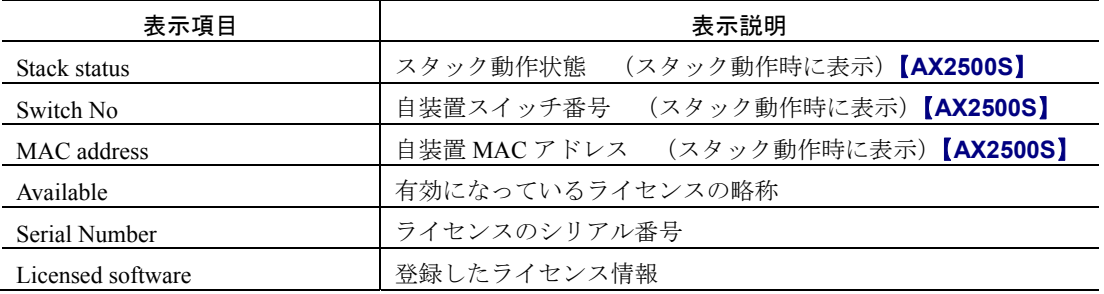

and the state of the state of the state of

[応答メッセージ]

なし

# [注意事項]

本コマンドは,複数のユーザで同時に使用できません。

スタック動作時は,コマンドが入力された装置で実行します。【**AX2500S**】